## **LAMPIRAN**

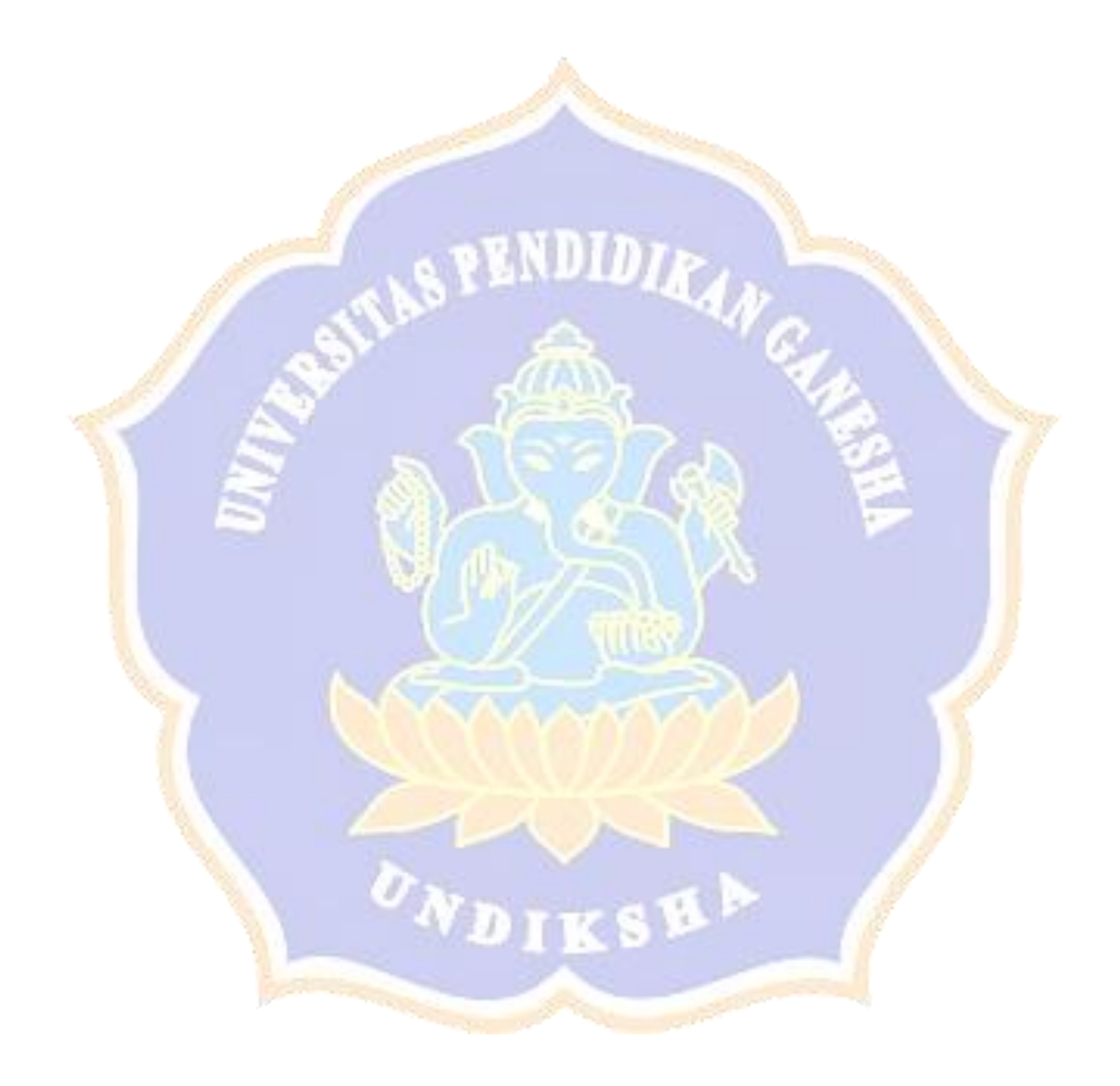

## **Lampiran 1** Proses *login administrator* berhasil

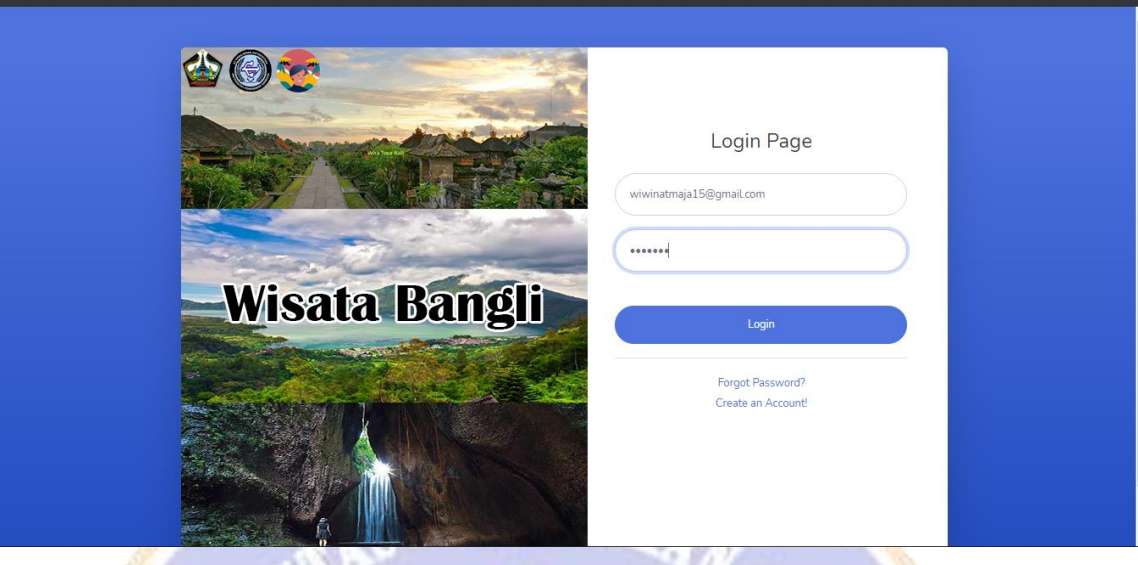

Gambar 1 Form Input Email dan Password Administrator

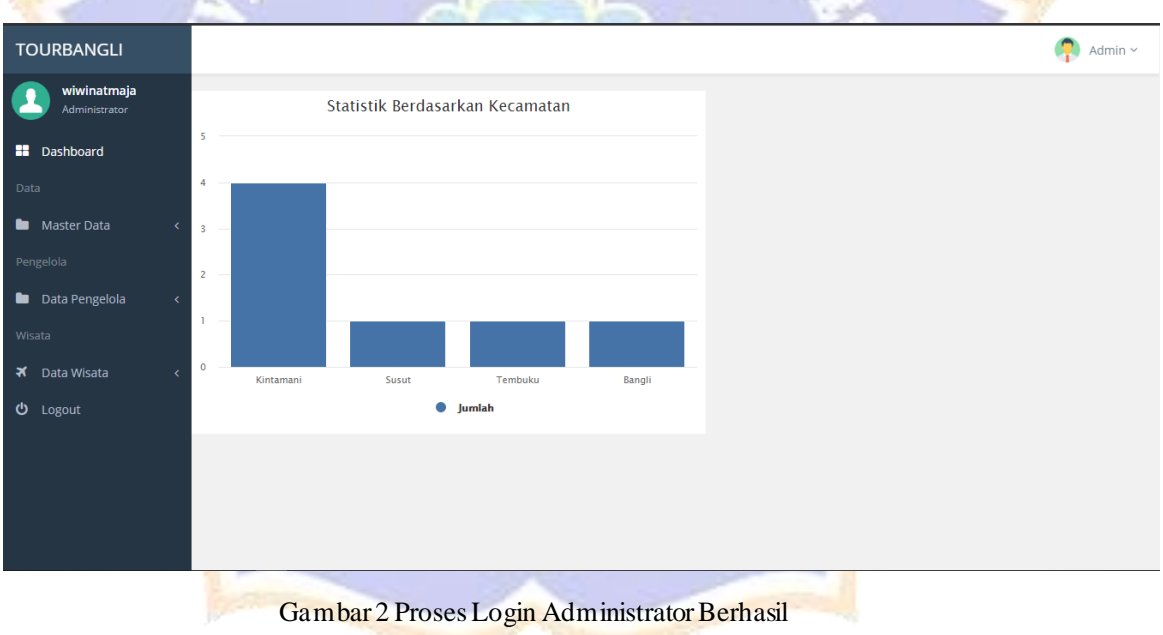

## **Lampiran 2** Proses *login administrator* gagal

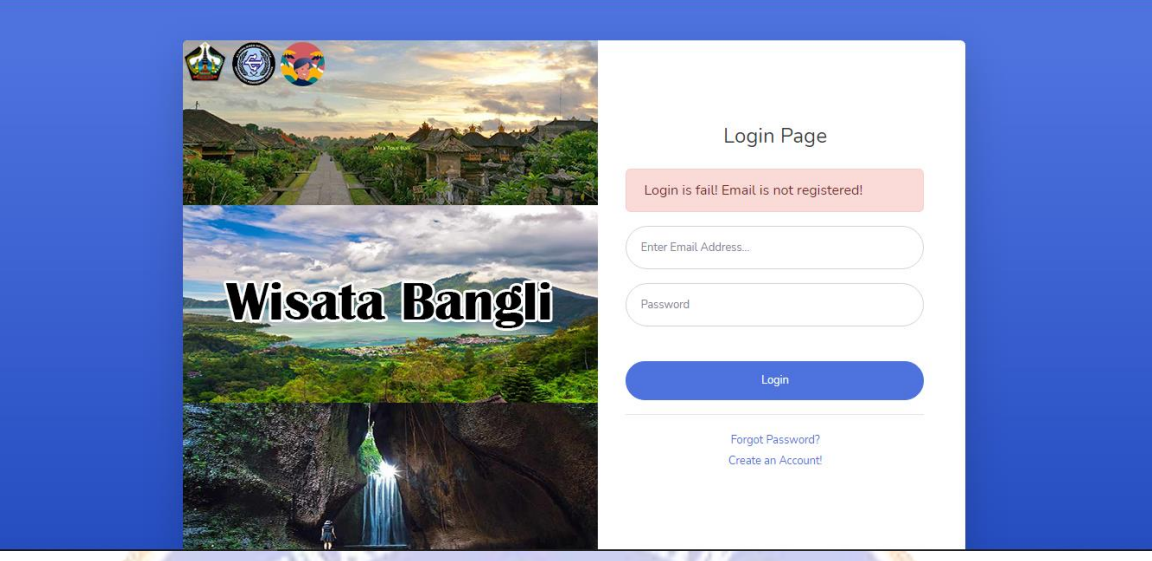

Gambar 3 Proses Login Administrator Gagal

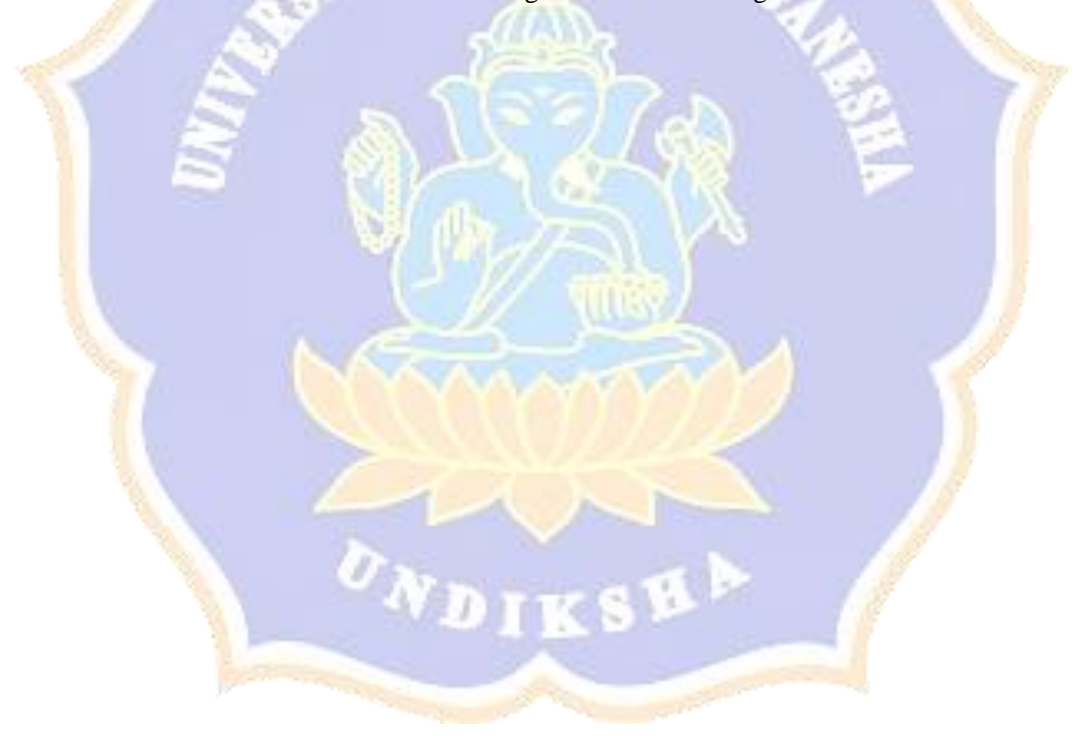

## Lampiran 3 Proses input menu master data kecamatan, desa, dan kategori

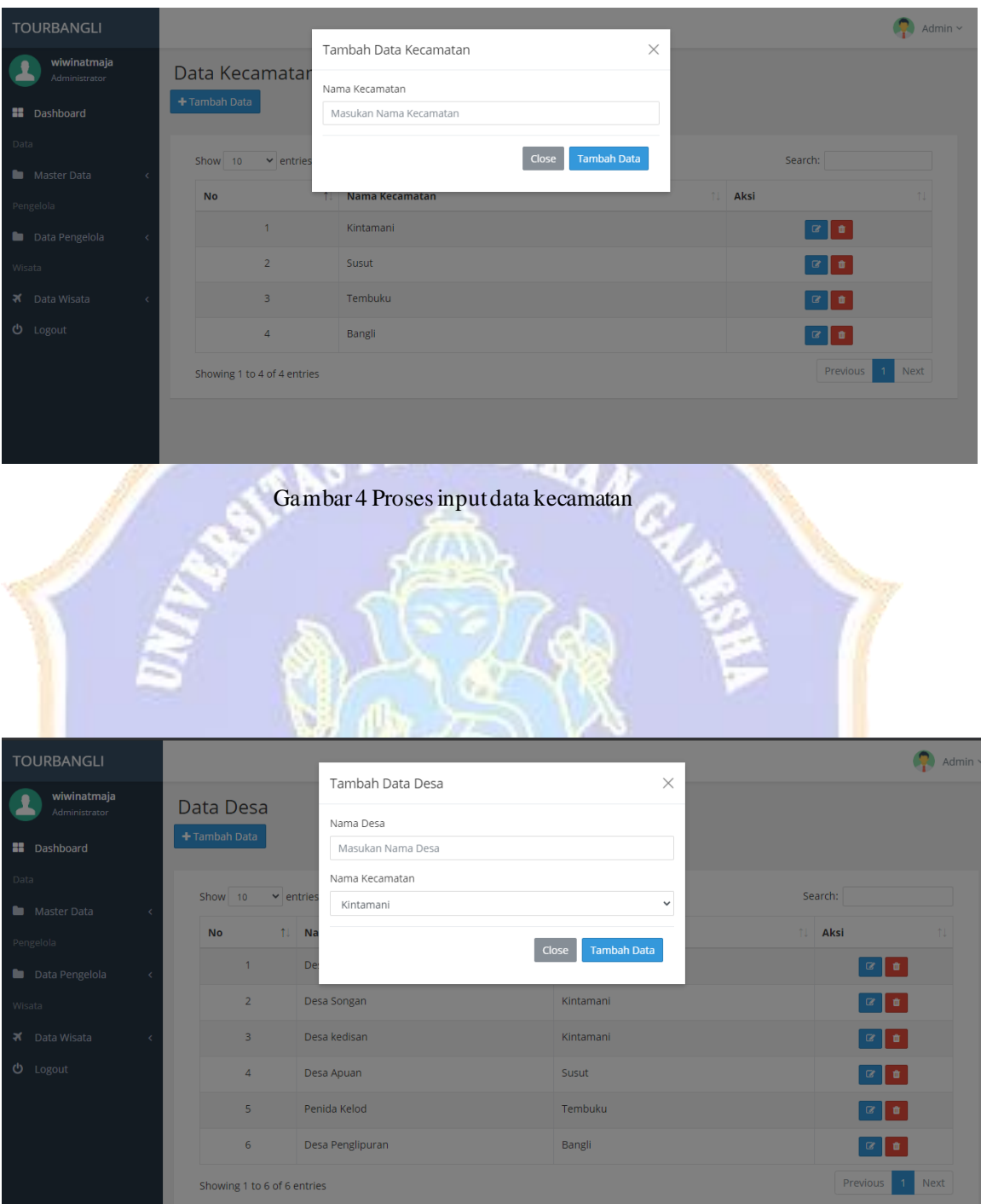

#### Gambar 5Proses Input Data Desa

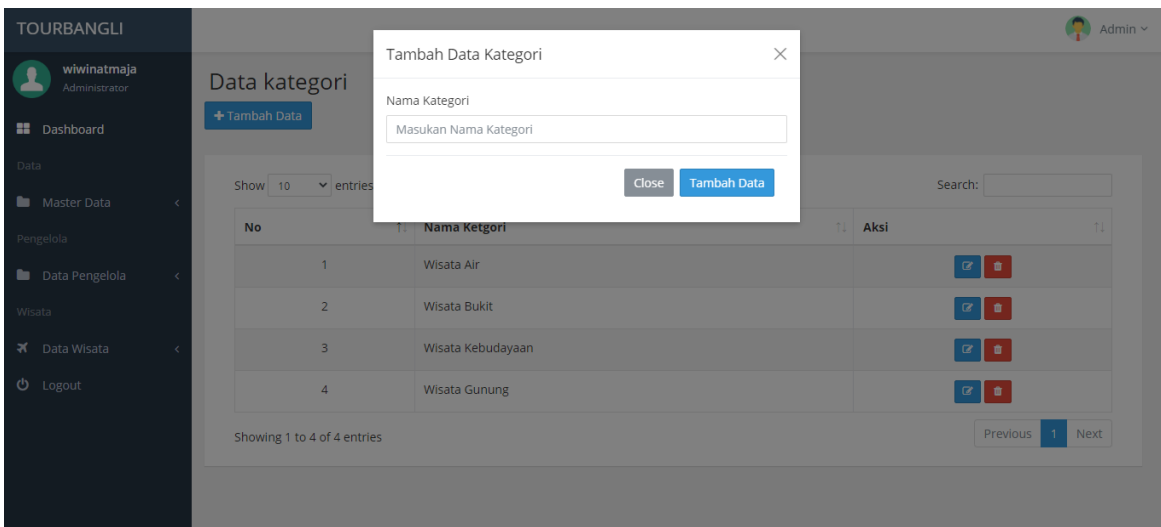

# Gambar 6 ProsesInput Data Kategori

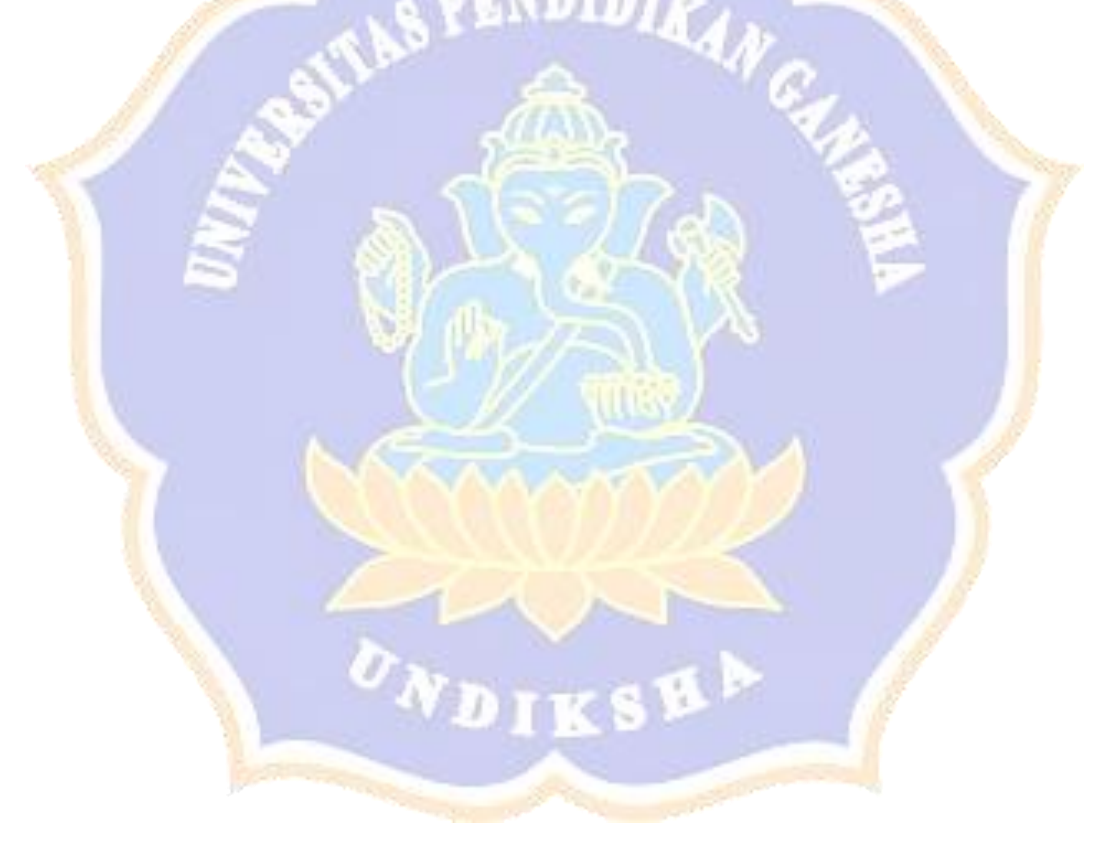

## **Lampiran 4** Proses *Input* Data Pengenglola, pengelola wisata dan pramuwisata

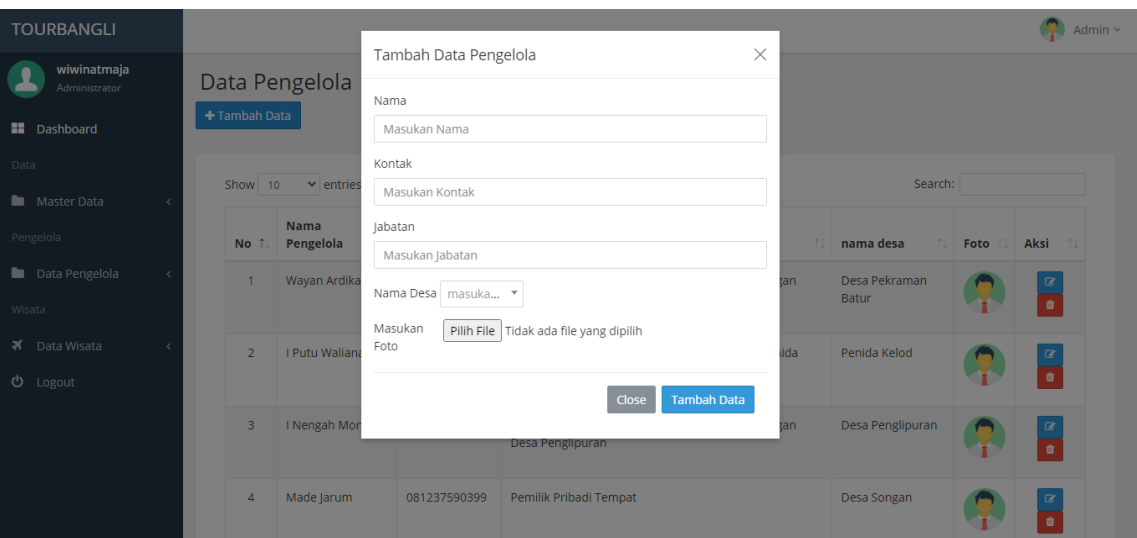

Gambar 7 Proses Input Data Pengelola

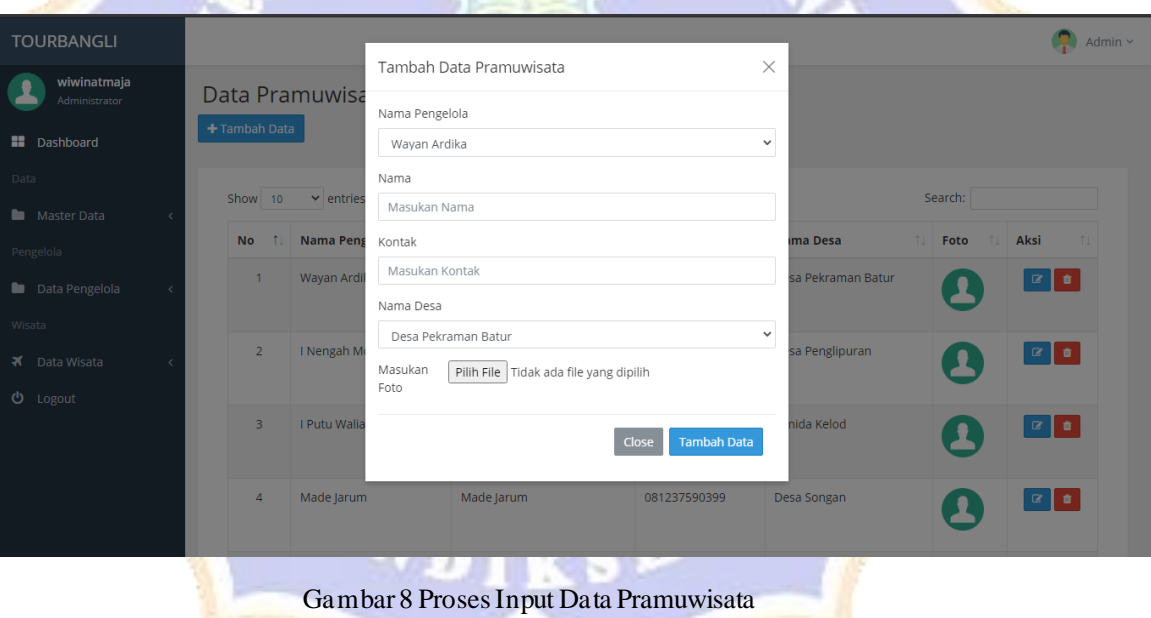

## **Lampiran 5** Proses *Input* Data Wisata

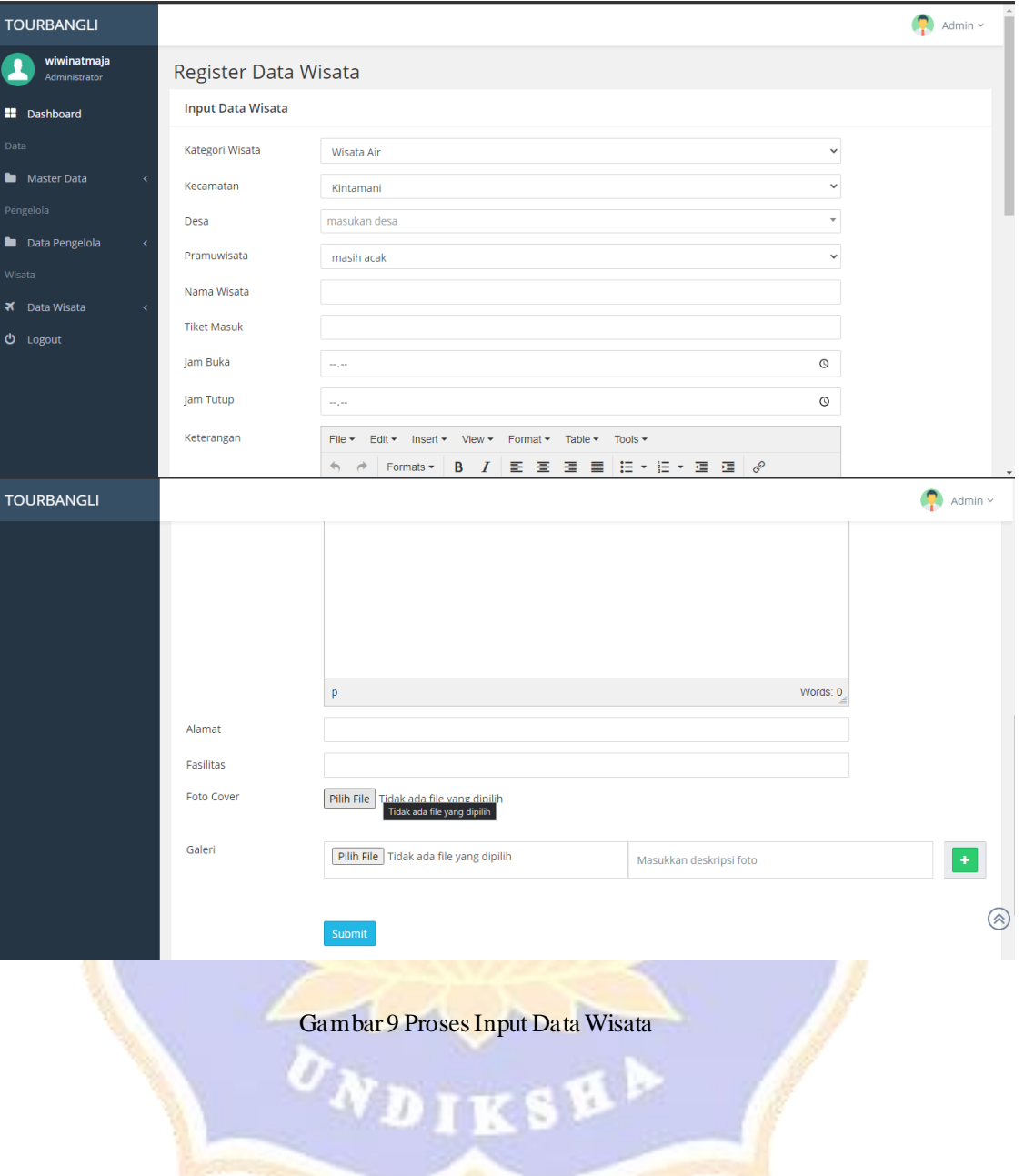

## **Lampiran 6** Proses Input Data Kecamatan, Desa dan Kategori

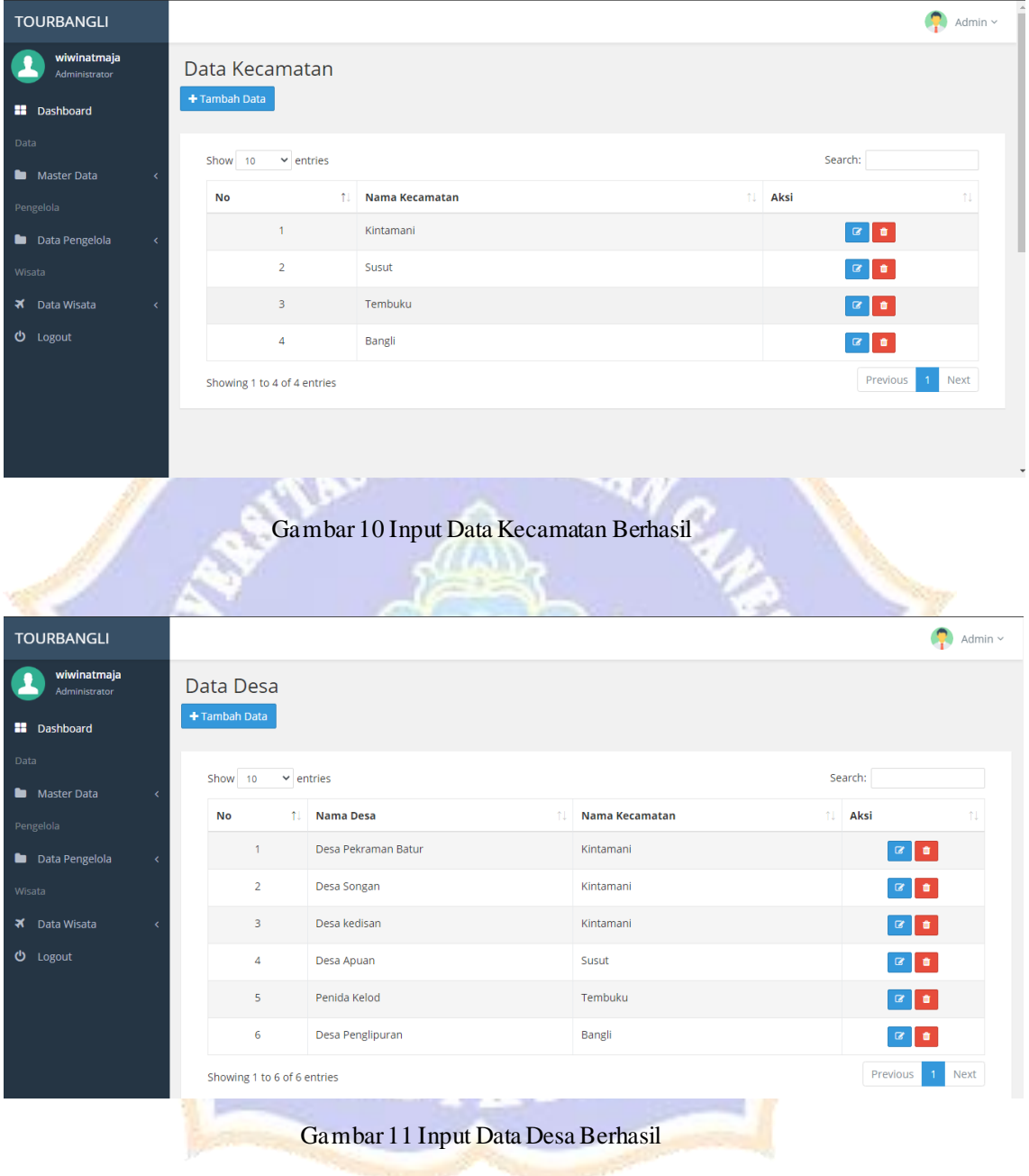

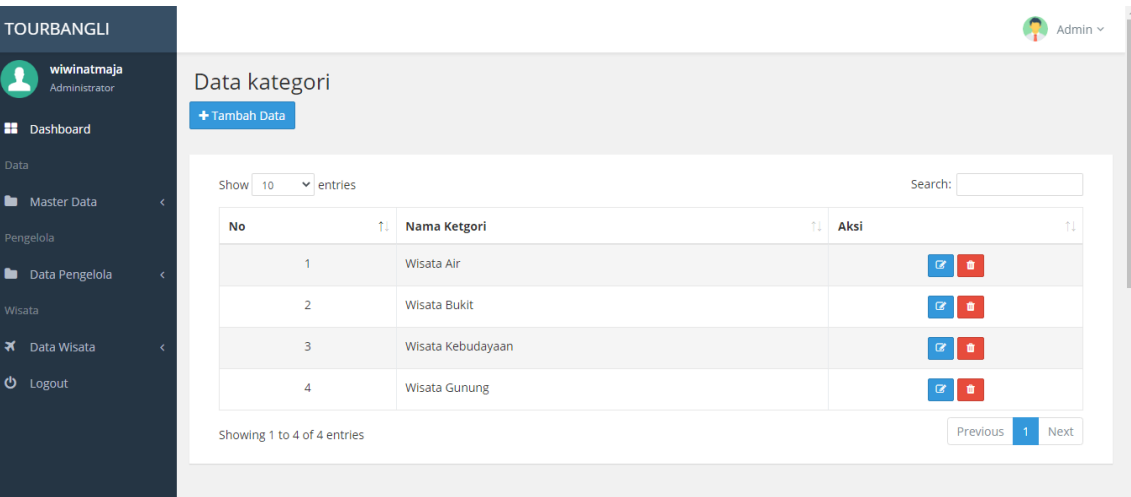

Gambar 12 Input Data Kategori Berhasil

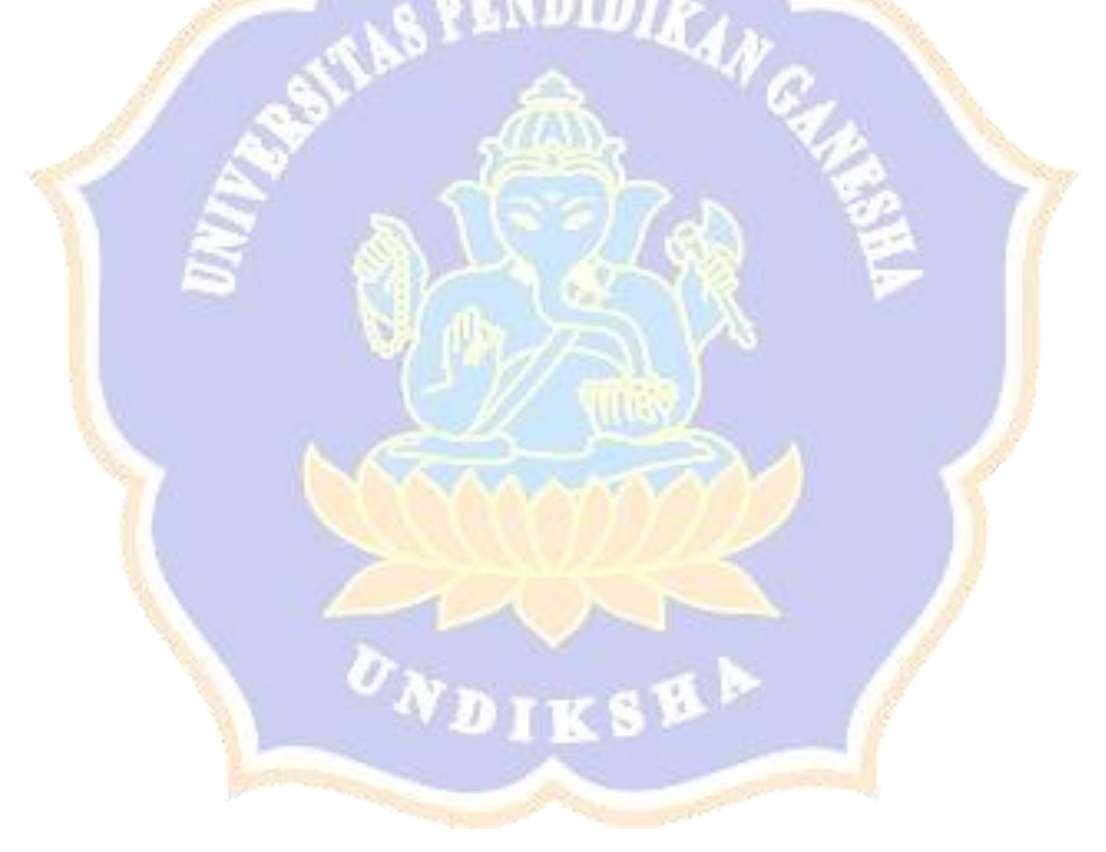

## **Lampiran 7** Proses Input Data Pengelola dan pramuwisata

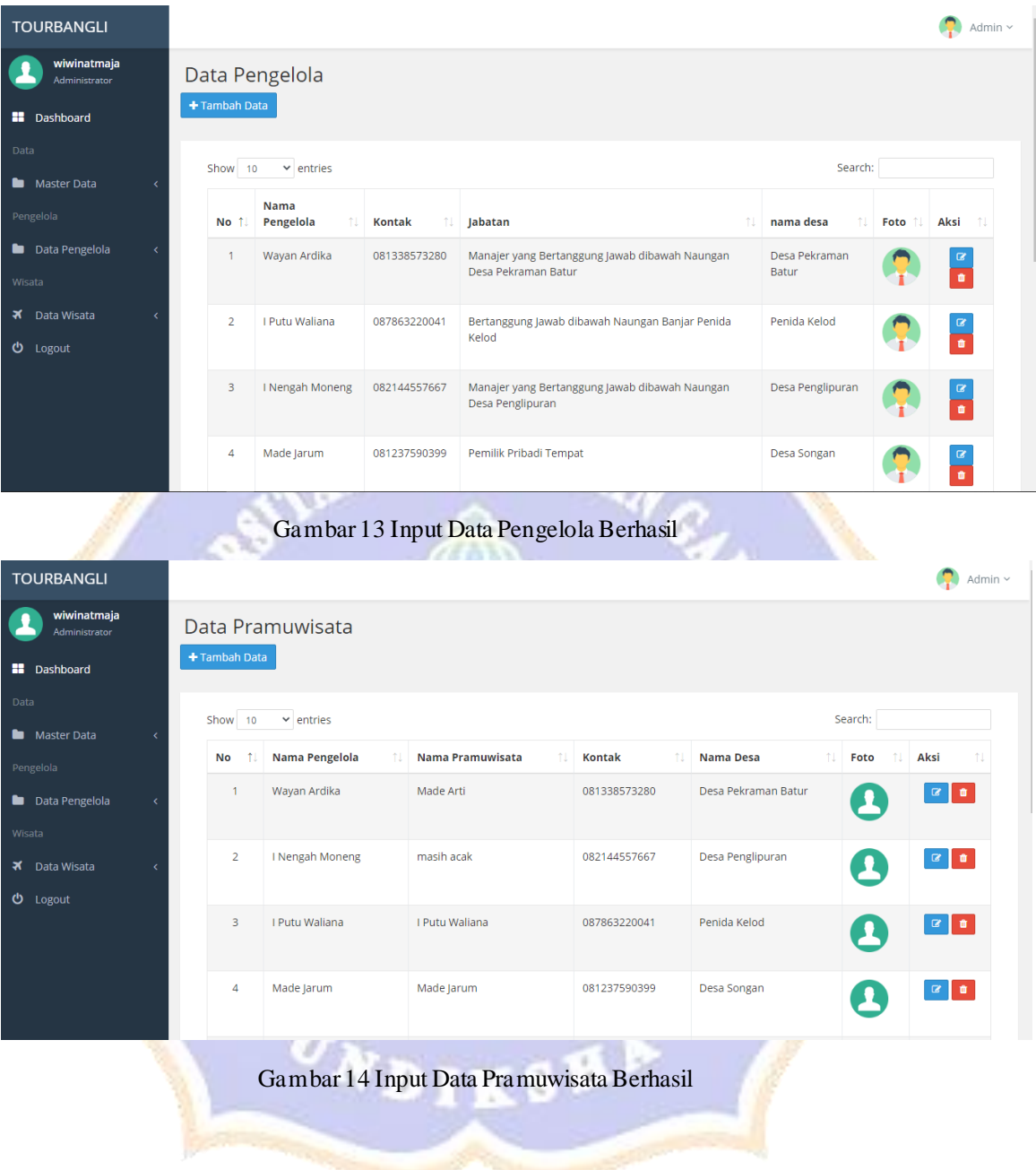

#### **Lampiran 8** Proses *edit*semua data berhasil

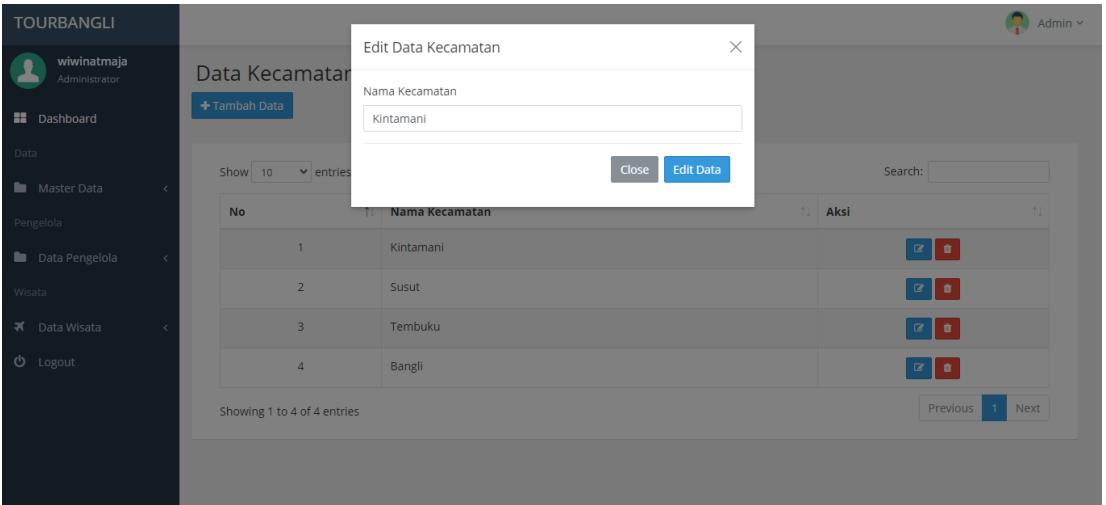

**SILDTA** ۰

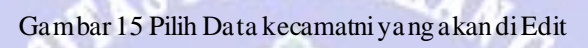

70 N

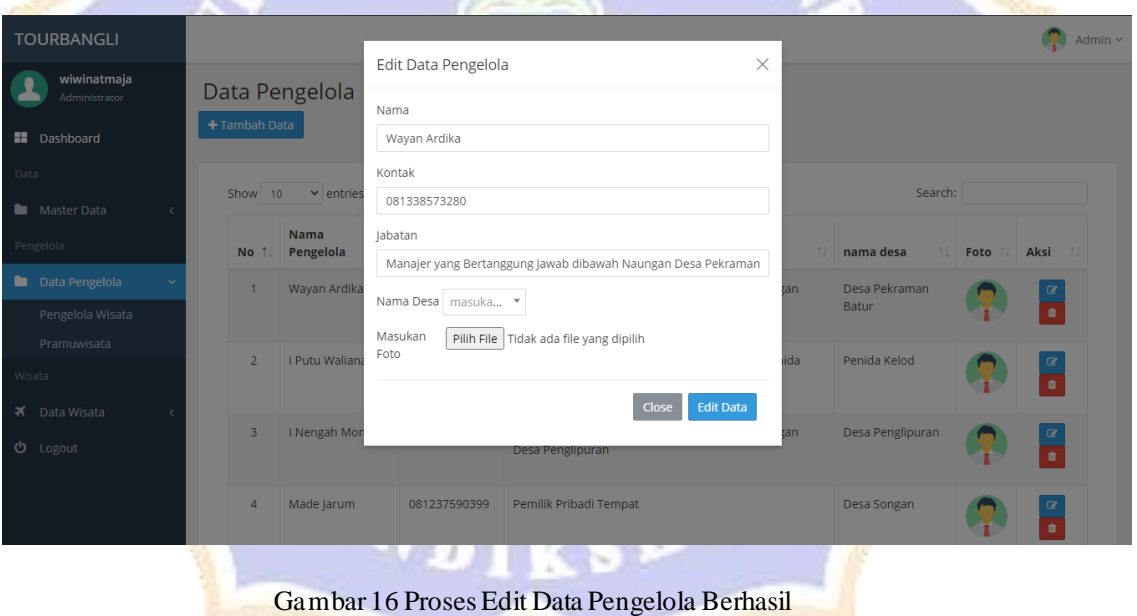

## **Lampiran 9** Proses hapus data kecamatan berhasil

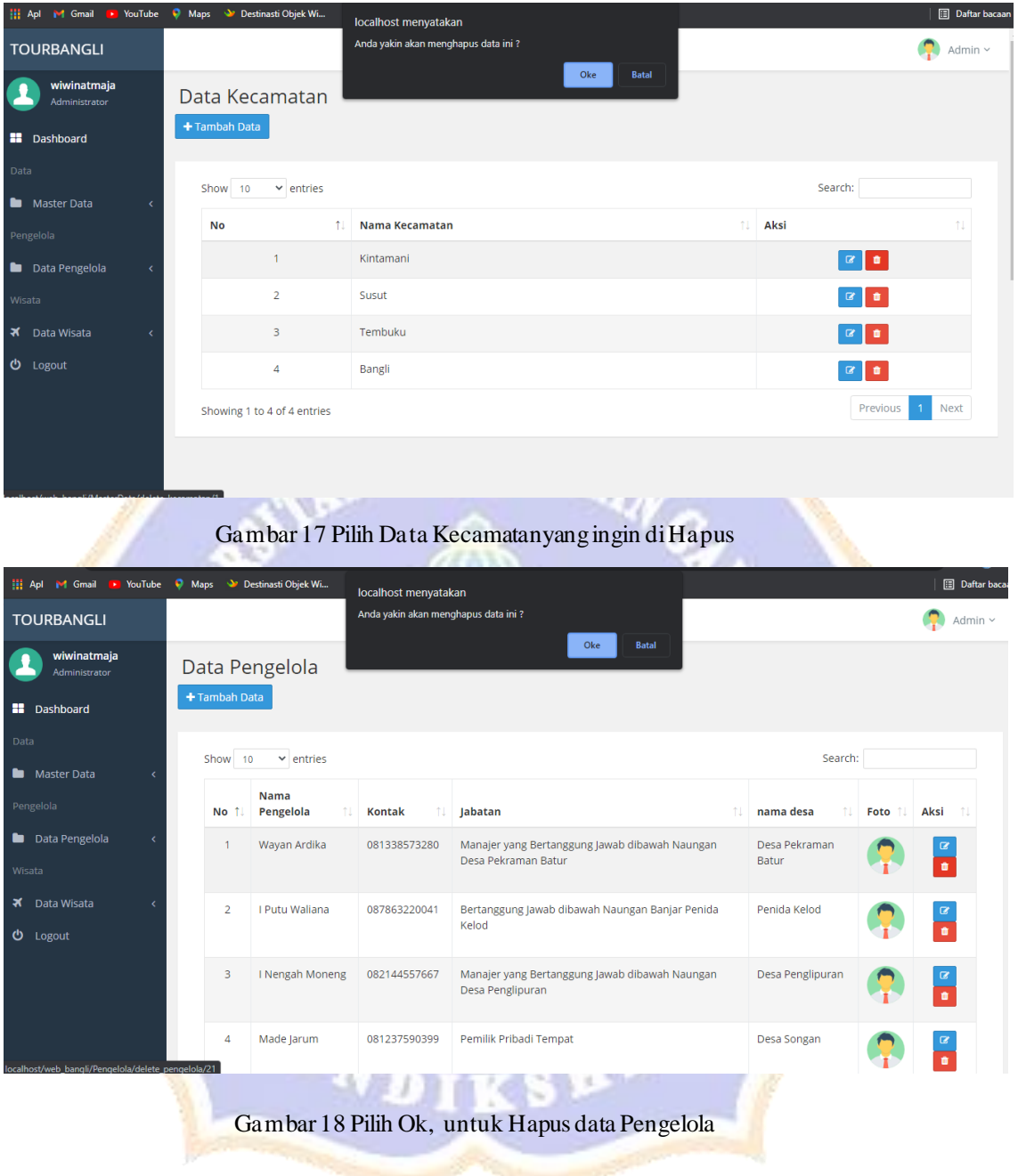

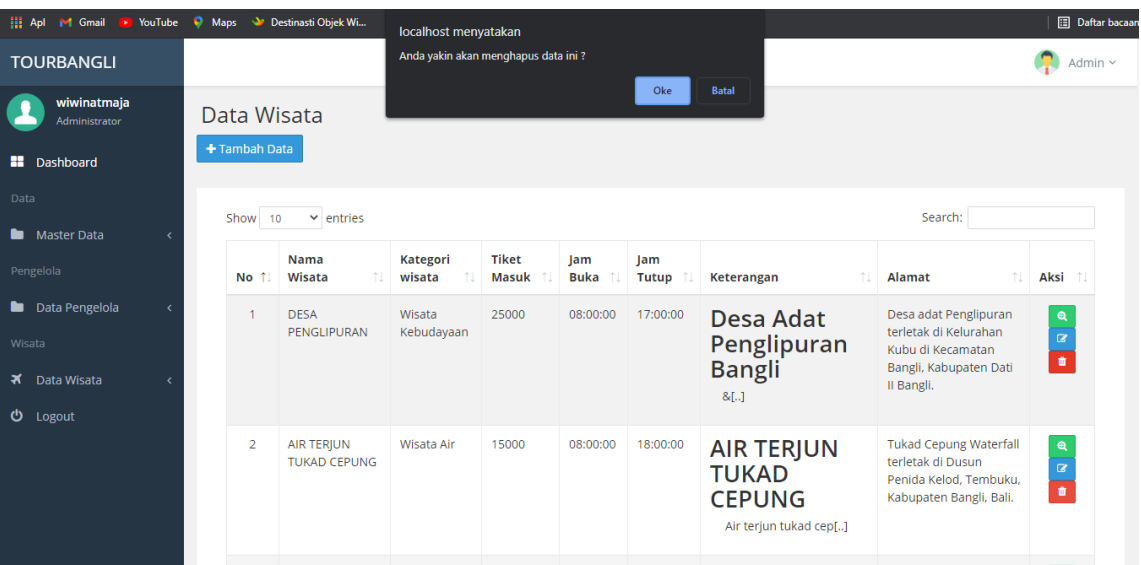

## Gambar 19 Proses Hapus Data Wisata Berhasil

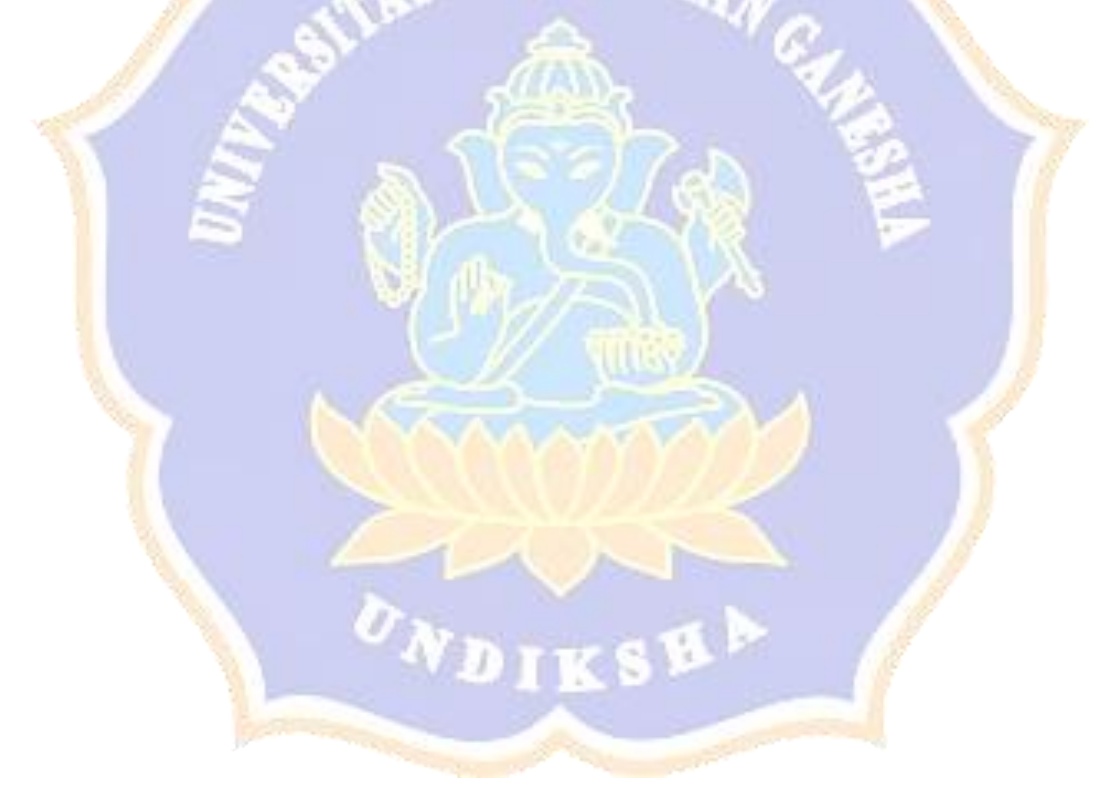

#### **Lampiran 10** Proses pencarian data wisata

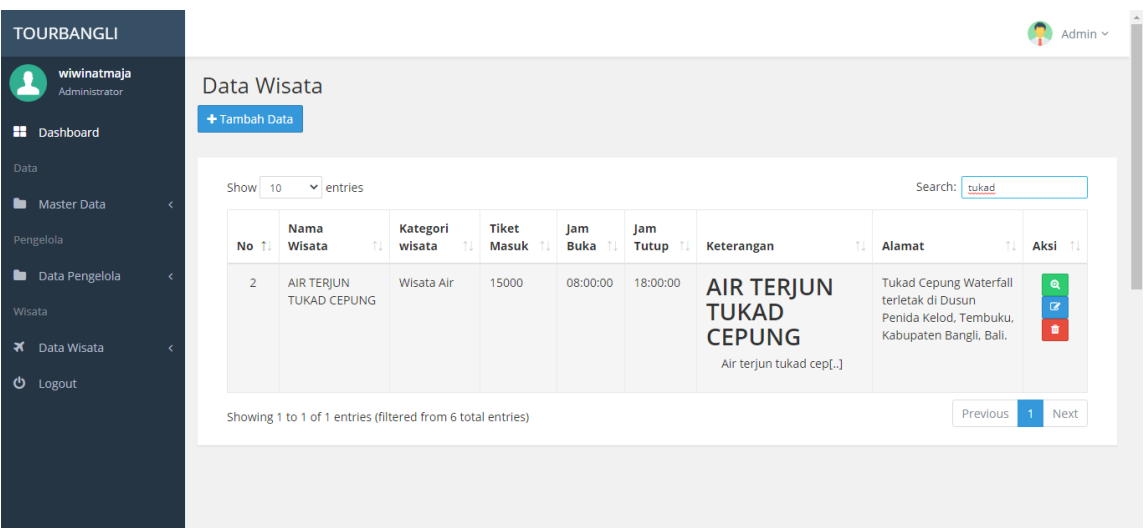

J

Gambar 20 Proses Pencarian Data Wisata Berhasil

**CAMPIO**